# Appeals

# User Guide

Foreign Manpower Management Division

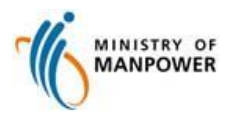

## **Start of Service**

Step 1: Access Appeals via http://www.mom.gov.sg/eservices/services/submit-an-appeal-for-an-fmmd-case Singapore Government MINISTRY OF Integrity - Service - Excellence **1** Click *Submit Appeal* Feedback | Stiernap | Contactius  $\equiv$  MENU  $\hat{\omega}$   $>$  eServices  $>$ Q Search Submit an appeal for an FMMD case For employment agencies to appeal to MOM's Foreign Manpower Management Division (FMMD) against the outcome of a case.  **1** Service is online 40 Submit appeal **Availability** 24 hours  $\oplus$  Who can use this eService?  $\oplus$  Get help Last updated: 22 December 2015 Share this page f S  $\sim$ M MINISTRY OF **ANPOWER** About us | Careers | Feedback | Sitemap | Contact us Copyright © 2015 Government of Singapore Terms of use Privacy policy

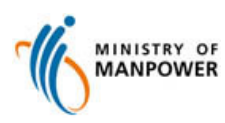

# **Person/Organization Details**

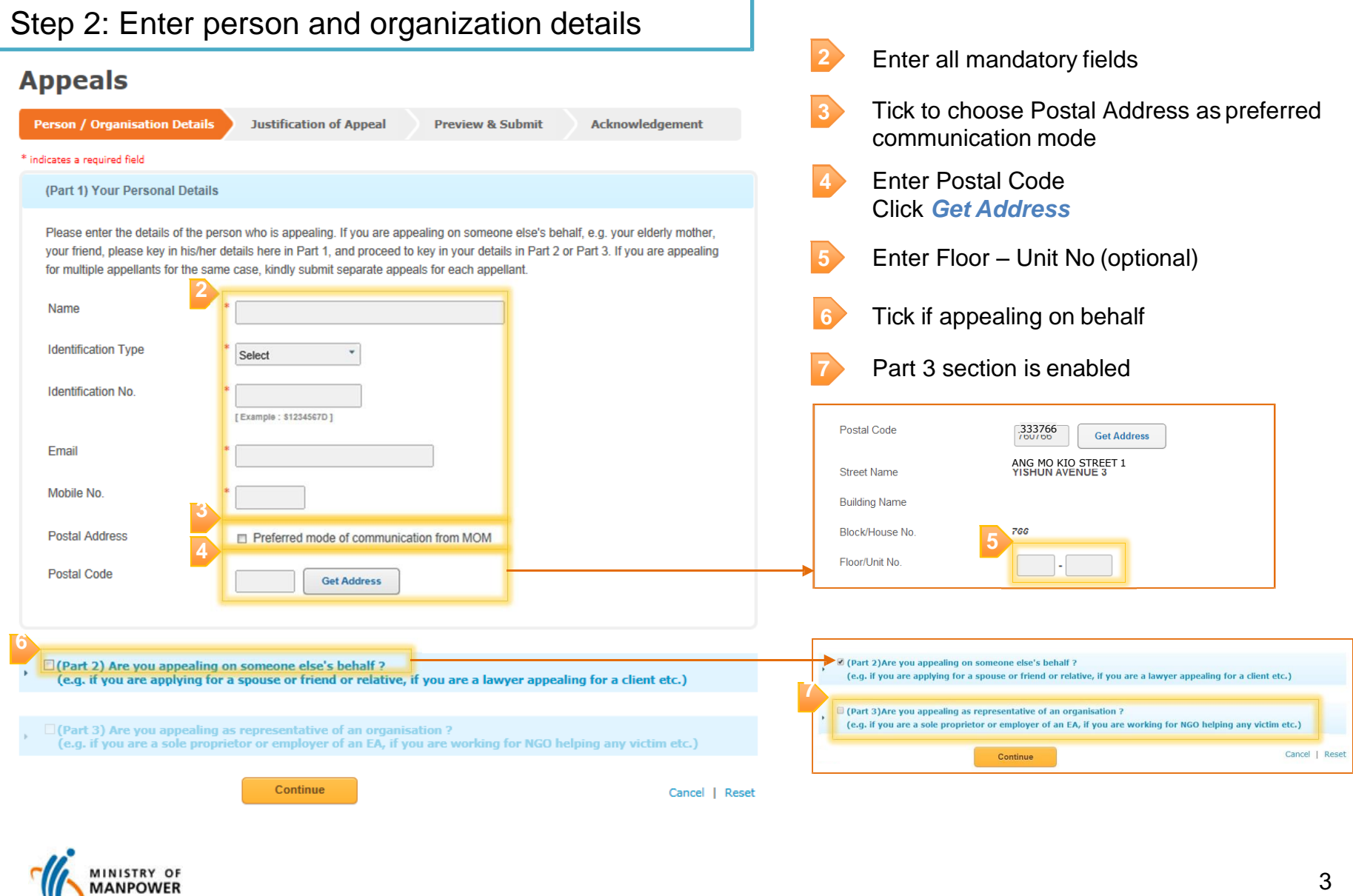

# **Person/Organization Details**

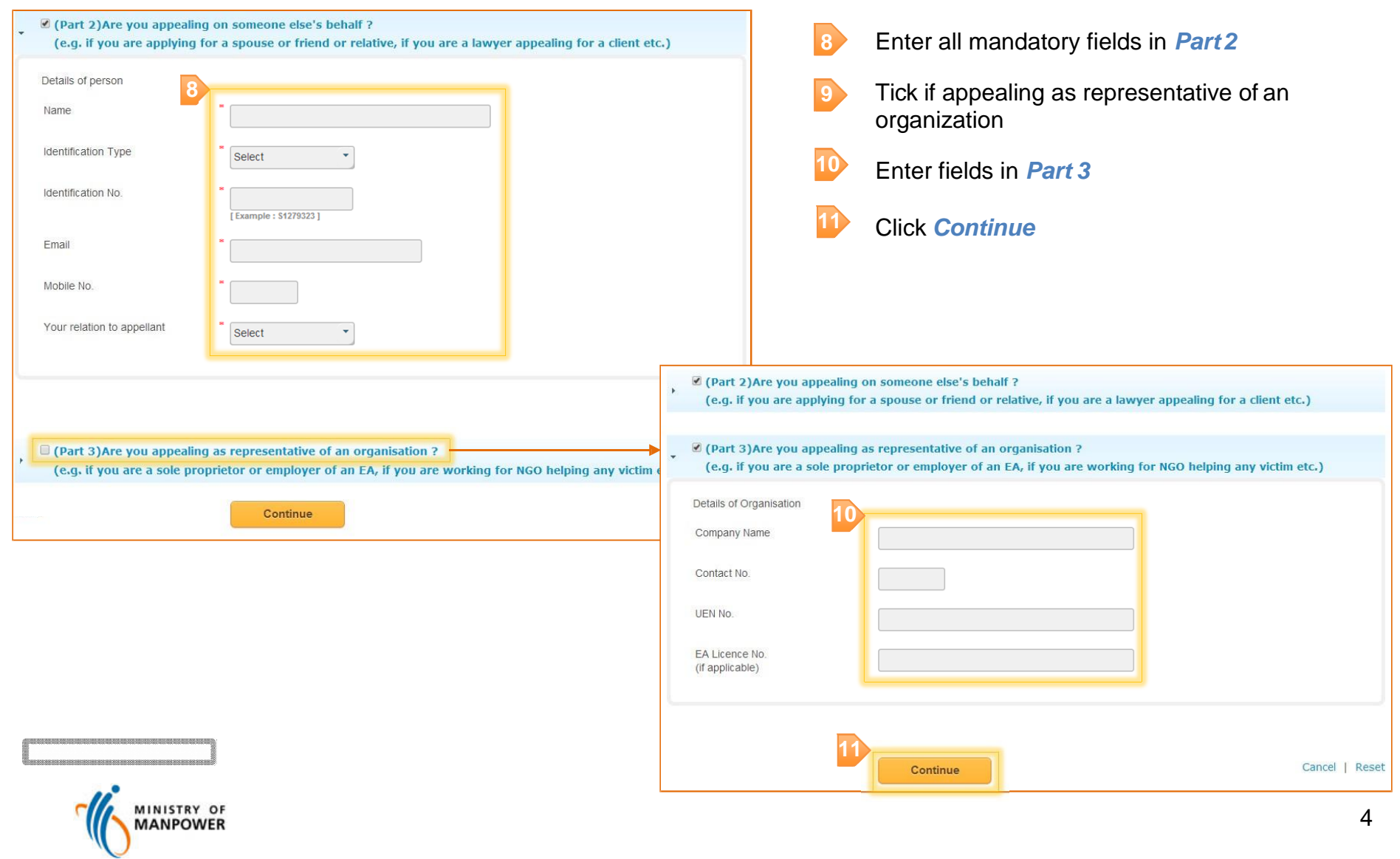

#### **Justification for Appeal**

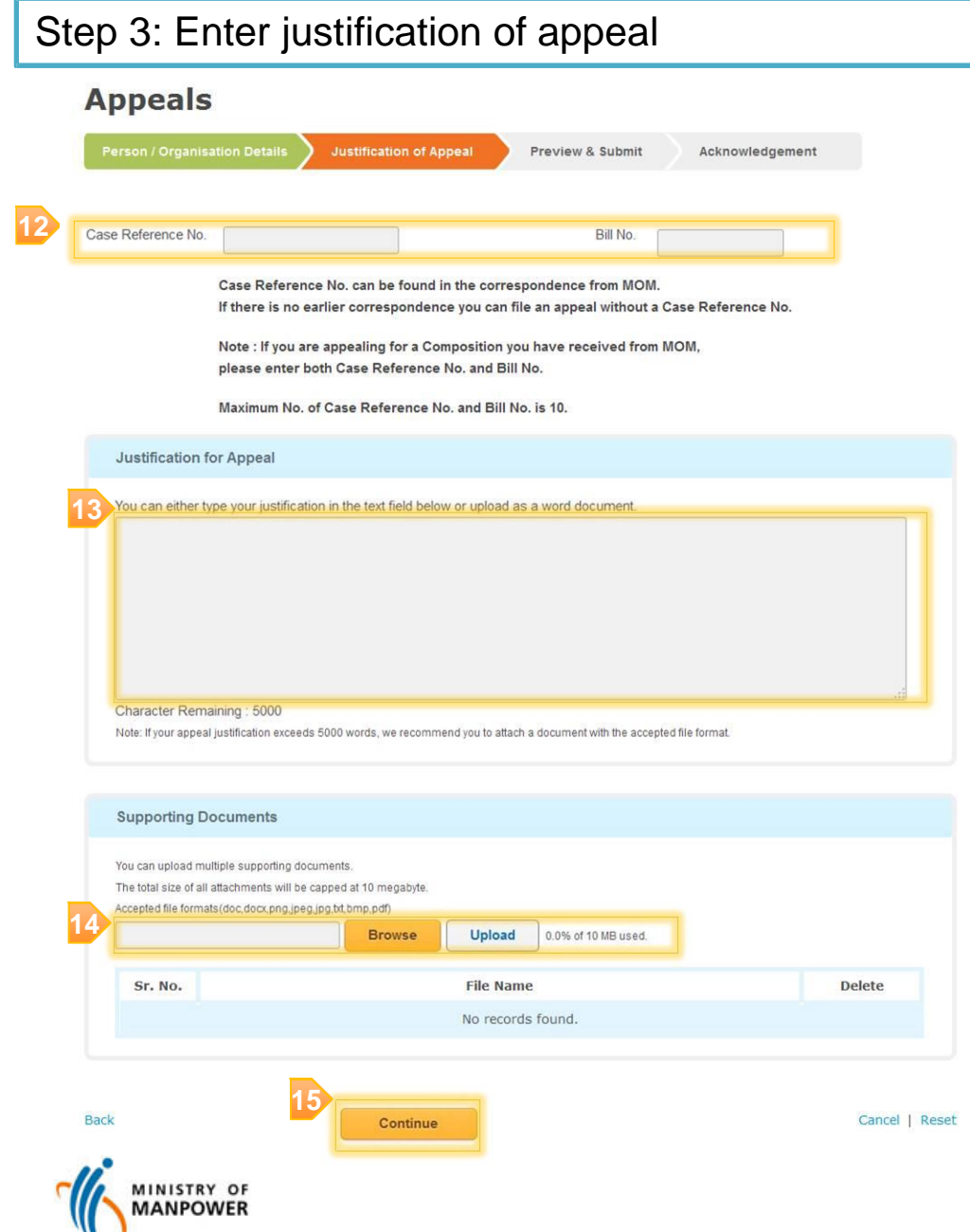

- Enter *Case Reference No***.** or *Bill No.* Enter *Justification for Appeal Browse* and *Upload* supporting documents **12 13 14**
- Click *Continue* **15**

#### **Preview & Submit**

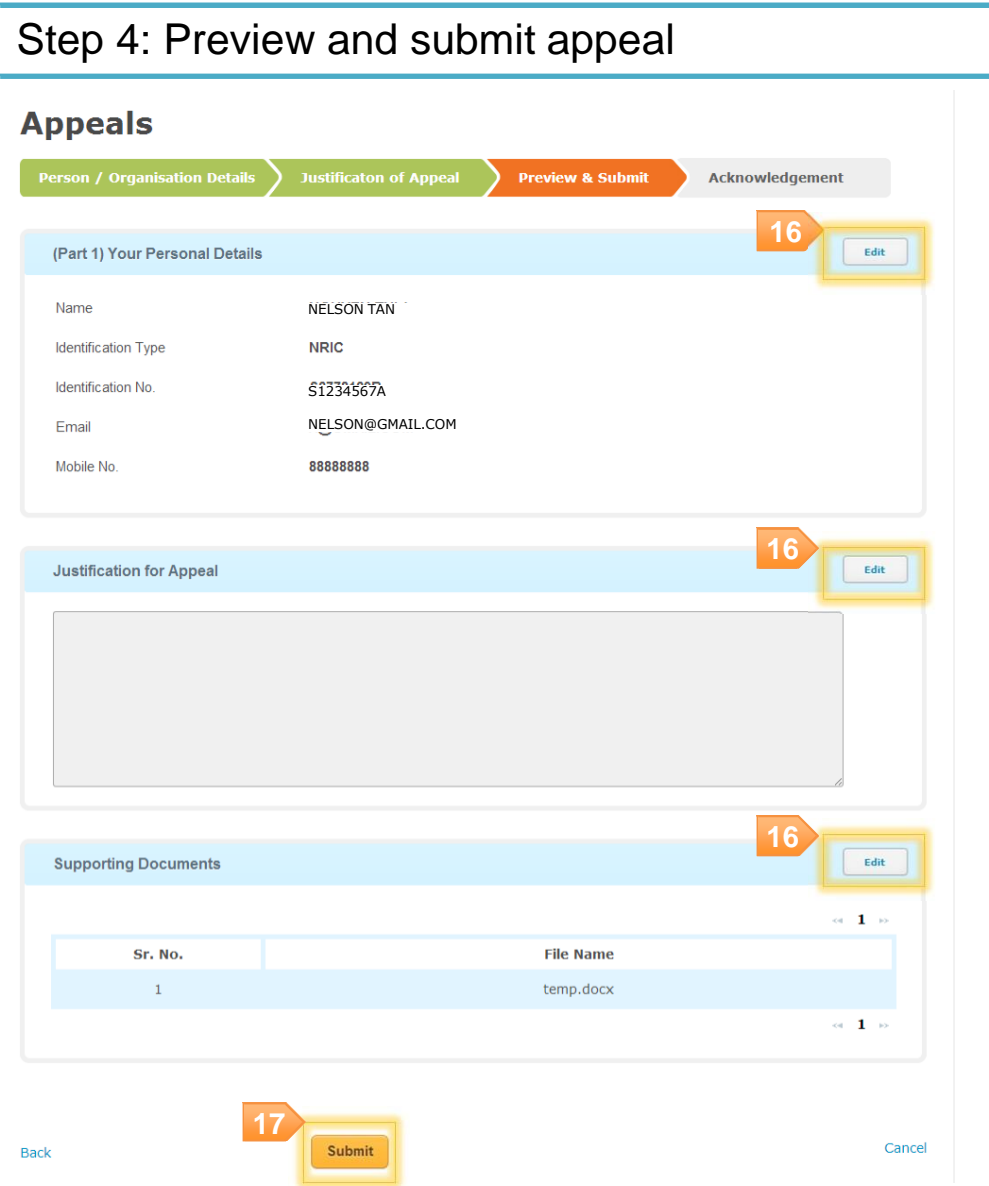

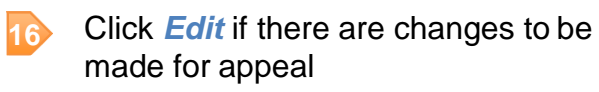

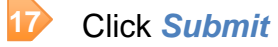

## **Acknowledgement Page**

#### Step 5: Display acknowledgement page

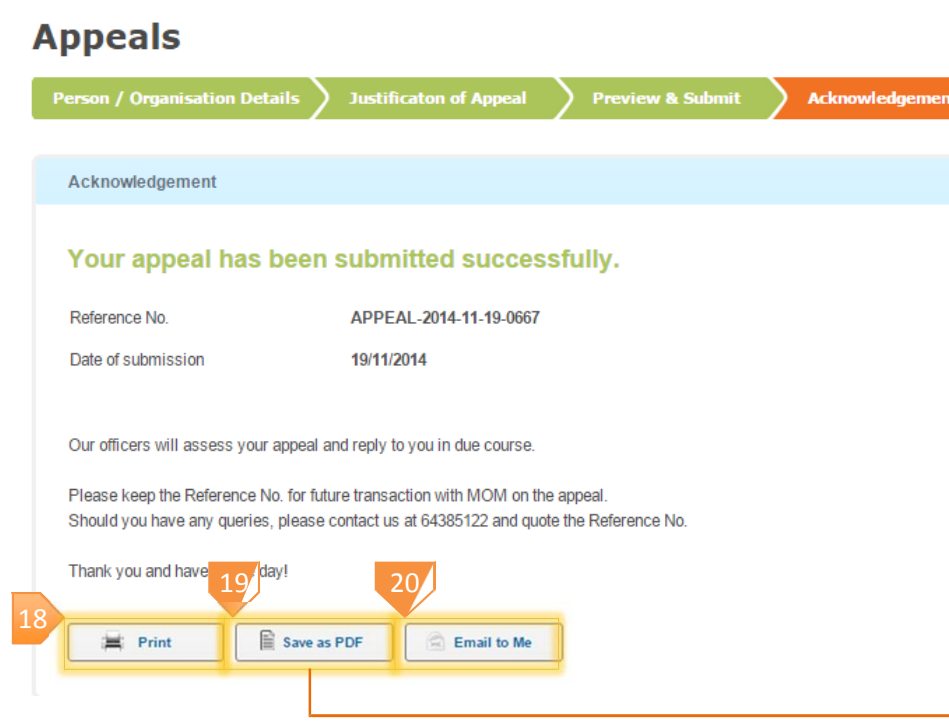

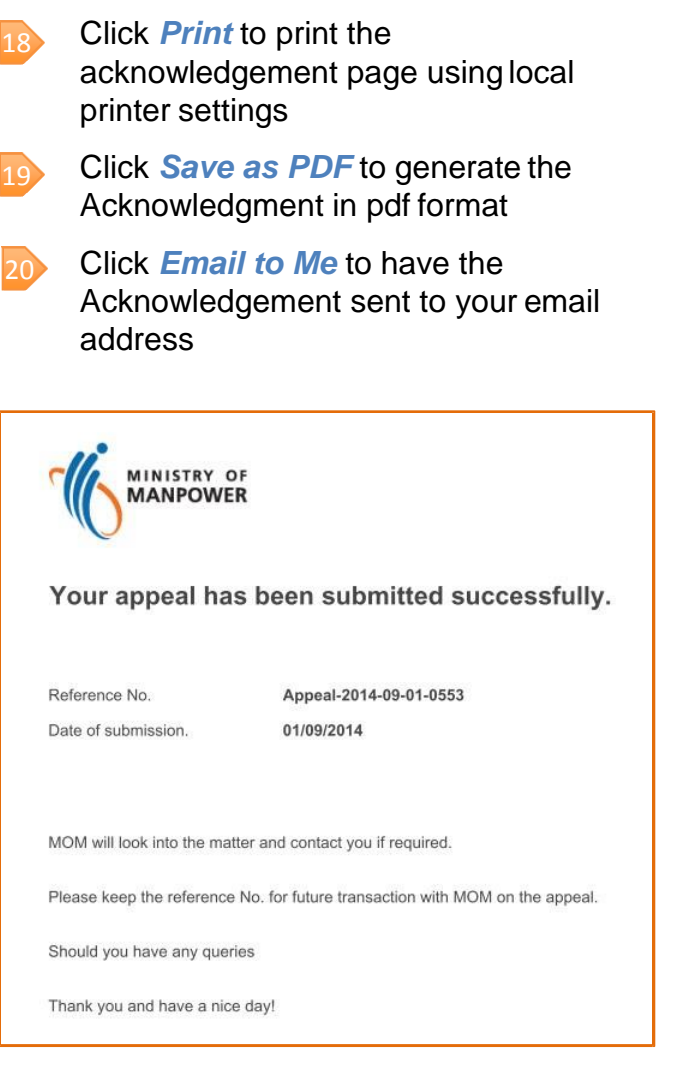

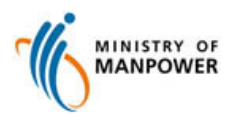